## Remove Members from a Group

- 1. Click Avatar > Groups and then select the Group.
- 2. Select one or more members in the list, and then click Remove.

## Group Details

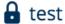

**Delete Group** 

## Members:

Susan St. Maurice

Jim Brady

Add

Remove

Cancel

Save